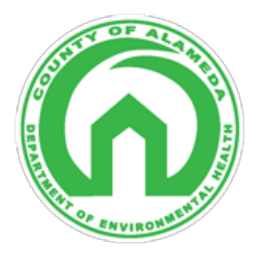

## **Body Art Practitioner's Video Submittal Guidance**

Alameda County Department of Environmental Health Solid/Medical Waste Management and Body Art Programs 1131 Harbor Bay Parkway Alameda, California 94502 <https://deh.acgov.org/index.page> | Phone: (510) 567-6790

This guidance document is for video submittal for body art practitioner permit renewal and new practitioner permit review. Show and tell your setup and breakdown process as if a client is watching you. Below are the points that your Inspector will be looking for. Please refer to the Body Art Practitioner's Guide for a more detailed walkthrough.

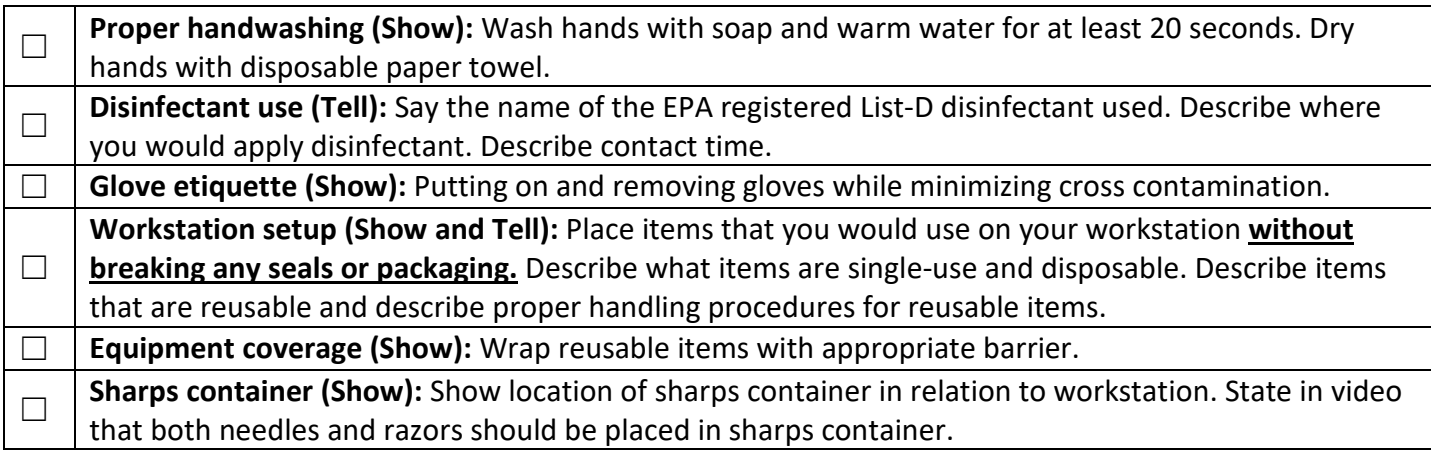

Tips for video submittal:

- Keep video(s) under 15 minutes in total length.
- If filming limitations or file size is an issue, multiple short length videos are acceptable.
- Email the video file(s) to **dehsolidwaste@acgov.org** with the subject line: Body Art Practitioner Video – (First Name and Last Name)

Options for video upload if email does not work:

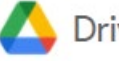

Drive (Google Drive)

- 1. Navigate to Google.com and log in to your account by clicking the signing button in the upper right-hand corner of the screen.
- 2. Click on the  $\cdots$  icon in the upper right and select the drive icon.
- 3. Click on the  $\frac{1 + N_{\text{new}}}{N_{\text{new}}}$  button in the upper left and select File Upload.
- 4. Right click your file and select  $\implies$  Get link.
- Anyone with the link Viewer  $\odot$ 5. Select the following options for your link. Anvone on the internet with this link can view
- 6. Copy and paste the link provided and email it to **dehsolidwaste@acgov.org.**

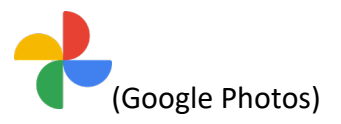

- 1. Navigate to Google.com and log in to your account by clicking the  $\Box$  button in the upper right-hand corner of the screen.
- 2. Click on the  $\cdots$  icon in the upper right and select the photo icon.
- 3. Click on the  $\mathbb{L}^{\text{Upload}}$  button in the upper right. Upload the video.
- 4. Click on the **s** button to email a link to **dehsolidwaste@acgov.org.**

## **C** OneDrive

(Microsoft One Drive)

- 1. Navigate to onedrive.live.com/about/en-us/signin/ and log in to your Microsoft account.
- 2. Click on the  $\bar{f}$  Upload  $\sim$  button in the upper right. Upload the video.
- 3. Next to the video, click on the  $\overline{B}$  button to email a link to **dehsolidwaste@acgov.org.**

## **Dropbox**

- 1. Navigate to Dropbox.com and log in to your account by clicking the Sign In link in the upper right-hand corner of the screen.
- 2. Click on the  $\frac{1}{\pm}$  Upload  $\frac{1}{\pm}$  button in the center left of the screen and choose Files.
- 3. Hover your mouse pointer over your file and click the  $\mathcal S$  copy link button.
- 4. Paste the link in an email and send it to **dehsolidwaste@acgov.org.**